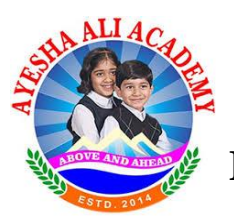

## **Revised Evaluation Schedule of Half-Yearly-2020; Grade VIII-II**

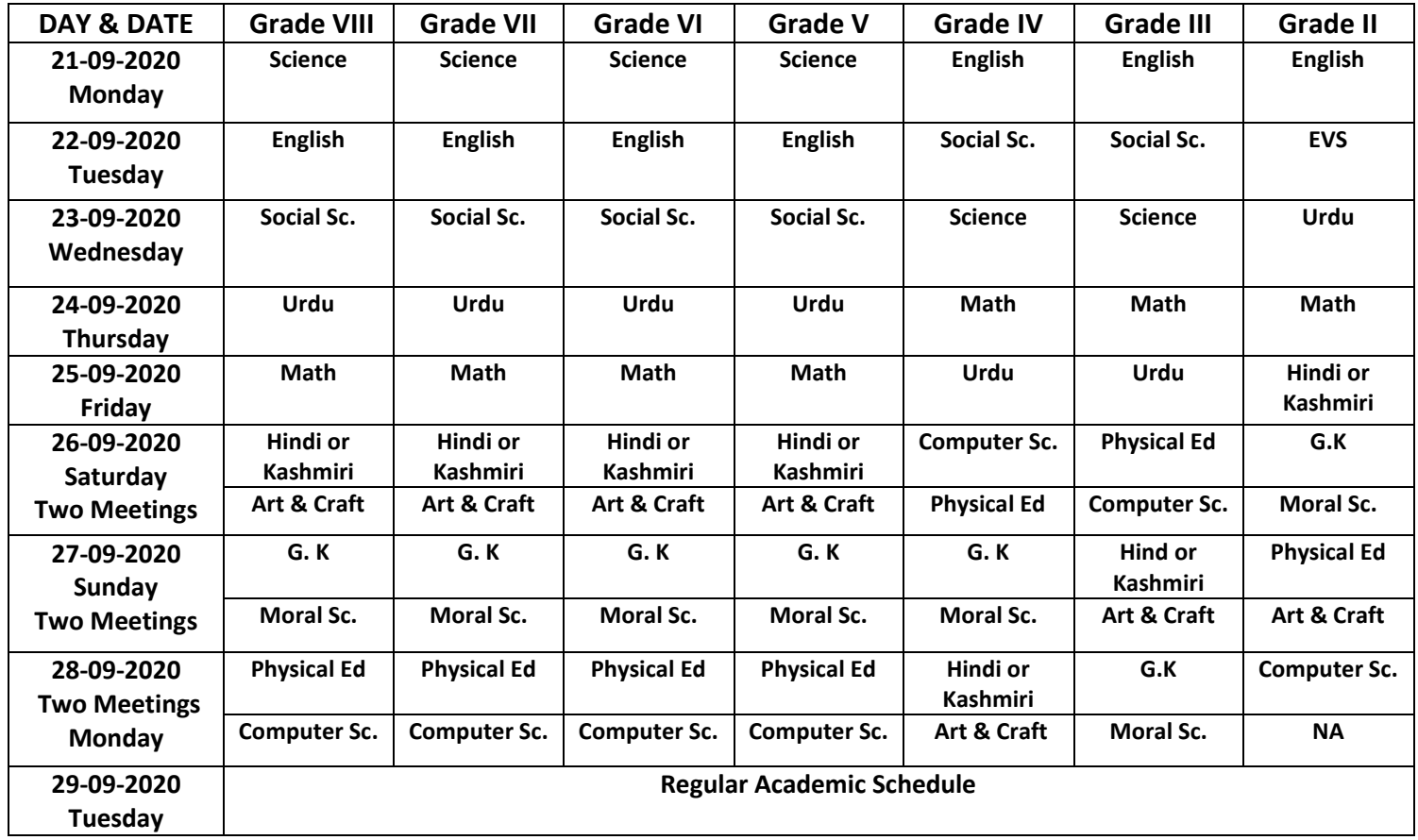

## **Instructions:**

- *In case of internet shutdown connectivity issue/s, the examination for the postponed paper/s shall be conducted on the immediate succeeding day/s, w.r.t the availability of internet services. Meanwhile, if any student has conducted the examination successfully by default, s/he will also follow the same on next day to verify the successful submission status for the conducted paper followed by a preparatory day for recapitulation to the next paper.*
- *Absentee shall be treated as a cancellation of the paper and no rescheduling will be considered thereof.*
- **A student has to be available before 30 minutes of the commencement of the Examination with all the necessary items in place.**
- **The examination for core subjects will start from 9:30 AM to 11: 30 AM sharp for Grades II-IV and for Grades V-VIII from 1:30 PM-3:30 PM.**
- **The Examination for additional/optional subjects will start from 09:30 AM to 11:00 AM (First Meeting) and 11:30 AM to 01:00 PM ( Second Meeting) from Grade II-IV. While as for Grade IV-VIII the first meeting will start from 1:30 PM -3:00 PM and the second meeting from 3:00 PM- 4: 30 PM. The same will be intimated before the commencement of test via official respective WhatsApp groups.**

## **AYESHA ALI ACADEMY KANIPORA KULGAM, JAMMU AND KASHMIR-192231 Web: www.aa.academy**

- **Students shall log in by using the User ID and Password.** *(Please note that both Login Id & Password before the commencement of examination)*
- **Don't share your admit card with anyone as the information provided within it is confidential so is necessary and sufficient for appearing in the examination.**
- **The clock will be set at the server. The countdown timer in the top right corner of the screen will display the remaining time available for you to complete the test. When the timer reaches zero, the test will end by itself. Please click on the submit button before the time out.**
- **Supported browsers are Google Chrome/Firefox/Internet Explorer 9.0/10.0**
- **It is advised to clear the Browser Cache before the start of the test**
- **Preferred Screen resolution is 1024x768 and above.**
- **An Internet connection with minimum connectivity is sufficient.**
- **The evaluation paper consists of Multiple Choice Questions and there are 40 questions from grade II- VIII for each subject. All questions are compulsory.**
- **Each question will have 4 choices of which only one is correct.**
- **Each question is worth 2 points for the correct response. However, no bonus for not attempting or an incorrect answer/response.**
- **After entering the answer to a question, do not forget to click "Scroll Down to Next Question" to save the response.**
- **To unselect your chosen answer, click on the Scroll up button of the chosen option again**
- **To change your chosen answer, click on the button of another option.**
- **If you want to review a question, you can also use Scroll Up/Down of your own choice to modify the response.**
- **In case the time runs out, whatever answers saved of the questions being attempted and the whole test shall be automatically submitted.**
- **The parents/ guardians are required to render guiding or participatory assistance only to the ward/s in attempting the online assessment.**
- **Please follow the instructions after browsing the official website. If you find any difficulty regarding the same, please contact the assigned HRT to resolve the same issue or s/he may connect your call to IT executives, if required.**
- **The regular academic schedule will be followed after the completion of examination on the given date.**

 **With Regards! s/d I/C Examination, AAA Kanipora Kulgam.**

## **AYESHA ALI ACADEMY KANIPORA KULGAM, JAMMU AND KASHMIR-192231 Web: www.aa.academy**